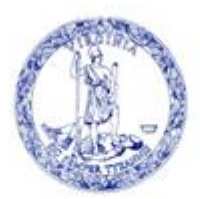

COMMONWEALTH of VIRGINIA

Scott Reiner, M.S. Executive Director OFFICE OF CHILDREN'S SERVICES *Administering the Children's Services Act*

## **ADMINISTRATIVE MEMO #23-11**

- **To:** CSA LEDRS Report Preparers
- **CC:** CSA Coordinators CSA Fiscal Agents
- **From:** Preetha Agrawal, Chief Information Officer
- **Date:** November 2, 2023

**Subject:** CSA LEDRS File Submission Process Changes

To reduce the possibility that localities inadvertently miss the required CSA LEDRS filing for any month, the following changes have been made to the CSA LEDRS file upload process, effective immediately.

1. The CSA File Upload page now informs the Report Preparer of the next specific time period (month) that is expected by the system for the CSA LEDRS file. If there are no files that are to be submitted in a specific month, then the Report Preparer is required to click on the "Skip File" button.

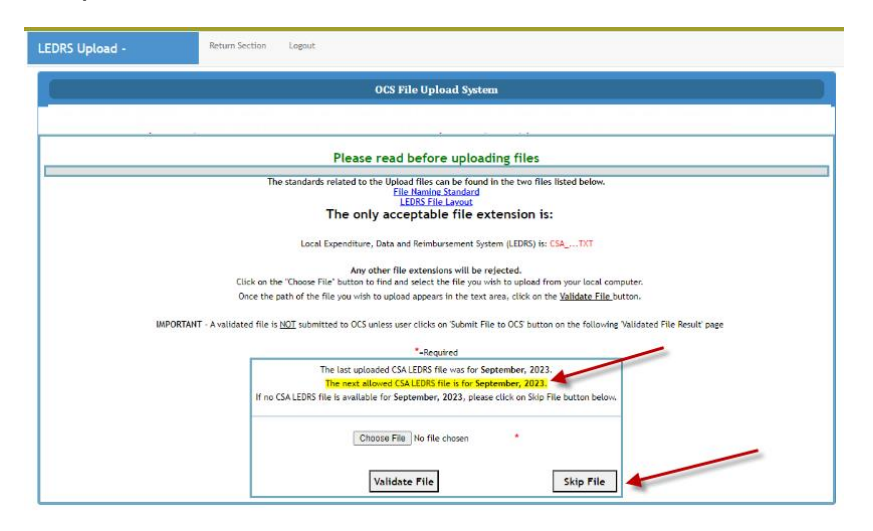

2. For example, when the Report Preparer attempts a submission for November, the system will first check if OCS has received an October file. If the system is unable to find an October file, the system will require the Report Preparer to click on the "Skip File" button

on the page. (Note: Since multiple reports can be submitted to cover the month of September, you may be asked to press the "Skip File" in order to verify that all September expenditures have been uploaded (filed after September 30))

3. When clicked, the "Skip File" button generates an "empty" LEDRS file for the skipped month and a corresponding \$0 Pool reimbursement report. This \$0 Pool reimbursement report will need to be approved by your locality Fiscal Agent. The \$0 will appear as follows in the transaction history report:

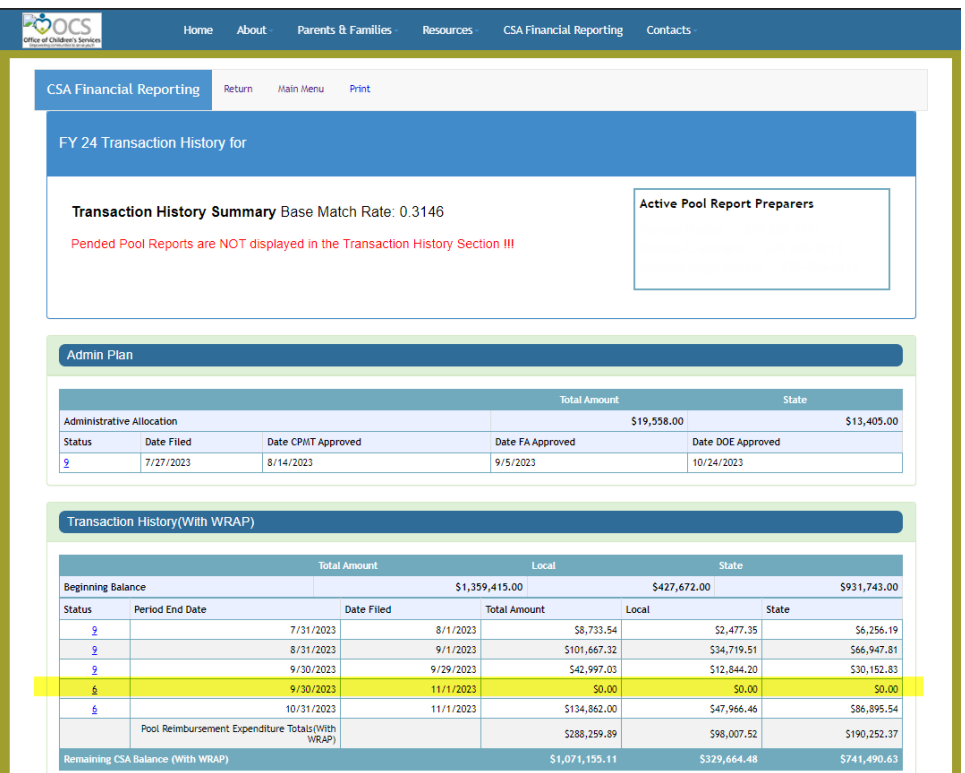

4. If the locality tries to upload a LEDRS file out of chronological sequence, the system will NOT allow the file to be uploaded and the Report Preparer will be notified that they are submitting a file out of sequence and then is required to either submit the correct file mentioned in yellow highlight on the page or click on the "Skip File" button, which in turn will autogenerate an empty LEDRS file to be submitted to OCS.

Questions may be directed to: [csa.itsupport@csa.virginia.gov](mailto:csa.itsupport@csa.virginia.gov)